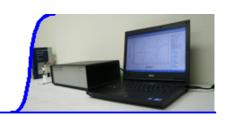

Instruments Accessories Downloads **Contact Us** Home

Search:

Go

# Software Features

**Screenshots:** Click to view screenshot gallery

#### **User Interface**

- Unicode tabbed-document application: compatible with 32and 64-bit Windows
- monolithic, streamlined architecture: minimal installation footprint and portable design bypasses the Windows registry
- multiple instances: control multiple instruments by simply duplicating the program
- customizable toolbar: quick access to your most frequently used commands
- complete, intuitive environment: run experiments, analyze data, and generate plots all in the same window
- status bar: technique, file status, and command prompt
- WYSIWYG graphics
- comprehensive contextsensitive help

### File Management

- Unicode support: international file and folder names
- open data files: read directly from binary or plain-text files
- save data file: binary, plain-text formats for exporting data (e.g., to spreadsheet)
- list data file
- convert to text files: for exporting multiple data files
- text file format
- print present data
- print multiple data files
- print setup

#### **Experimental Setup**

- technique: a large repertoire of electrochemical techniques
- experimental parameters: extremely wide dynamic range
- system setup: line frequency, potential/current axis polarities
- hardware test: digital and analog circuitry diagnostic test

#### Instrument Control

- run experiment: real time data display in most cases
- pause/resume during run
- stop running experiment
- reverse CV scan direction during run

# **Graphical Display**

- present data plot
- 3D plotting (NEW): interactive visualization of impedance and SECM data (select models); Laplacian smoothing, Delaunay triangulation, stereoscopic 3D anaglyph imaging
- overlay plots: several sets of data overlaid for comparison
- add data to overlay: adding data files to overlay plot
- parallel plots: several sets of data plotted side by side
- add data to parallel: adding data files to parallel plot
- zoom in/out: visually selected zoom area
- manual results: visually selected baseline
- peak definition: shape, width, and report options
- Special Plots: x-y, ip-v, ip-v1/2, Ep-log v, semilog plots, linear polarization resistance plot
- graph options: video or printer options, axis, parameters, baseline, results, grids, axis inversion, axis freeze, axis titles, data sets, XY scales, current density option, reference electrode, header, and notes
- color and legend: background, axis, grid, curves, legend size, thickness, and display intervals
- font: font, style, size and color for axis labels, axis titles, header, parameters, and results
- copy to clipboard: for pasting the data plot to word processors

## **Data Processing**

- smoothing: 5-49 point least square and Fourier transform
- derivatives: 1st 5th order, 5-49 point least square
- integration
- convolution: semi-derivative and semi-integral
- interpolation: 2x 64x data interpolation
- baseline correction: visually selected baseline, slope and dc level compensation
- baseline fitting and subtraction: selectable fitting function, polynomial order and potential range for best fitting and

### **CV Simulation and Fitting**

- fast implicit finite difference algorithm
- reaction mechanisms: 10 predefined mechanisms; in select models, any combination involving electron transfer, firstand second-order chemical reactions
- system: diffusive or adsorptive
- maximum equations: 12
- maximum species: 9
- simulation parameters: standard redox potentials, rate of electron transfer, transfer coefficient, concentration, diffusion coefficient, forward and reverse chemical reaction rate constants, temperature, electrode area, and experimental parameters
- simultaneous display of voltammogram and concentration profiles
- automatic detection and determination of overdetermined equilibrium constants
- dimensionless current
- equilibrium data

# **AC Impedance Simulation and Fitting**

- visually equivalent circuit input
- automatic equivalent circuit parameters fitting

# View

- data information: date, time, filename, data source, instrument model, data processing performed, header and notes
- data listing: data information and numerical data array
- equations: convenient compilationi of general and technique-specific equations
- SECM probe status: probe position and current display clock
- toolbar
- status bar

## Help

- comprehensive contextsensitive HTML help
- on-the-fly switching between HTML help and legacy WinHelp

- repetitive runs: automatic data save, signal averaging, delay or prompt between runs, up to 999 runs
- run status: stir, purge, iR compensation, smooth after run, RDE and SMDE control status
- macro commands: edit, save, read, and execute a series of commands
- open circuit potential measurement
- iR compensation: automatic and manual compensation, solution resistance, double layer capacitance and stability test
- analog filter setting: automatic or manual setting of potential, i/V converter, and signal filters
- cell control: purge, stir, cell on, SMDE drop collection, and prerun drop knock
- step functions: initial and two step potentials, duration of steps and number of steps, particularly useful for electrode treatment
- working electrode conditioning before running experiment: programmable 3 steps
- rotating disk electrode: rotation speed, on/off control during deposition, quiescent time, run, and between runs
- stripping mode: enable/disable, deposition potential and time, stir and purge conditions

- baseline subtraction; particularly useful for trace analysis
- data point removal
- data point modifying: visual data point modification
- background subtraction: difference of two sets of data
- signal averaging
- mathematical operations: both X and Y data array
- Fourier spectrum

#### **Analysis**

- calibration curve: calculation and plot
- standard addition: calculation and plot
- data file report: analytical report from existing data files
- time dependence report
- corrosion rate calculation

- using help
- about the application

### System requirements

- operating system: Windows 98 / NT / Me / 2000 / XP / Vista / 7 / 8
- USB port or serial communication port

Home Instruments Accessories Downloads Contact Us

Copyright © 2023 CH Instruments, Inc. All rights reserved.